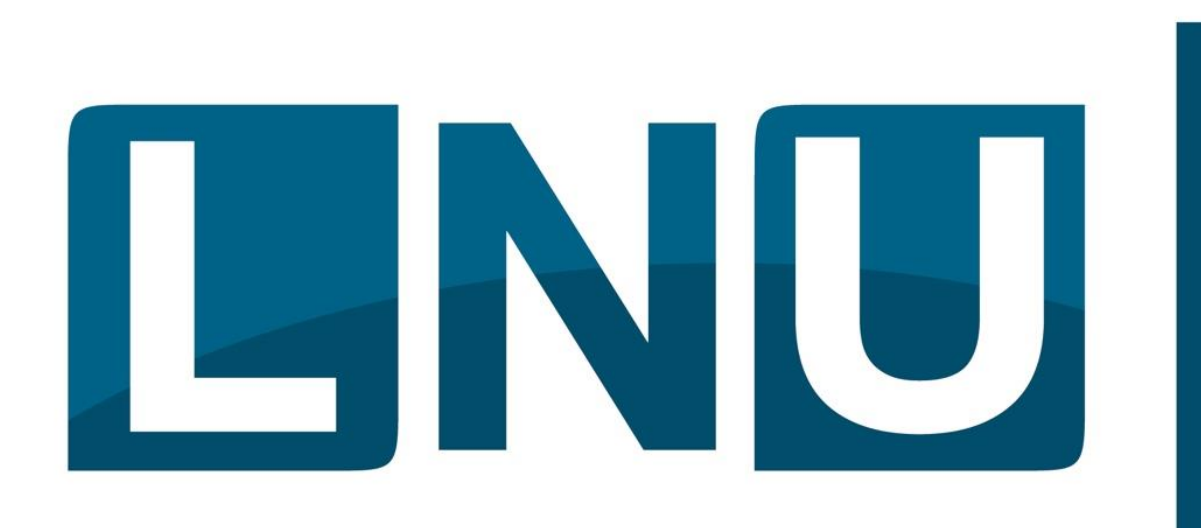

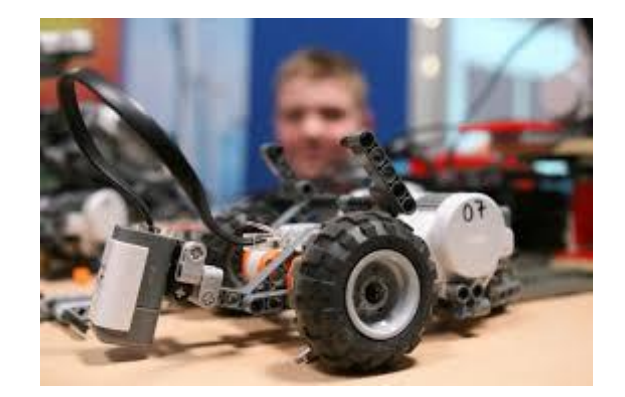

# **Ferienkurs Autonomes Fahren**

# **Herbstferien 2017**

### **Peter Bastgen zdi-Gymnasium-Lechenich**

**Mein Name:………………………..**

### 0. Der Start: Unser Arbeitsplatz

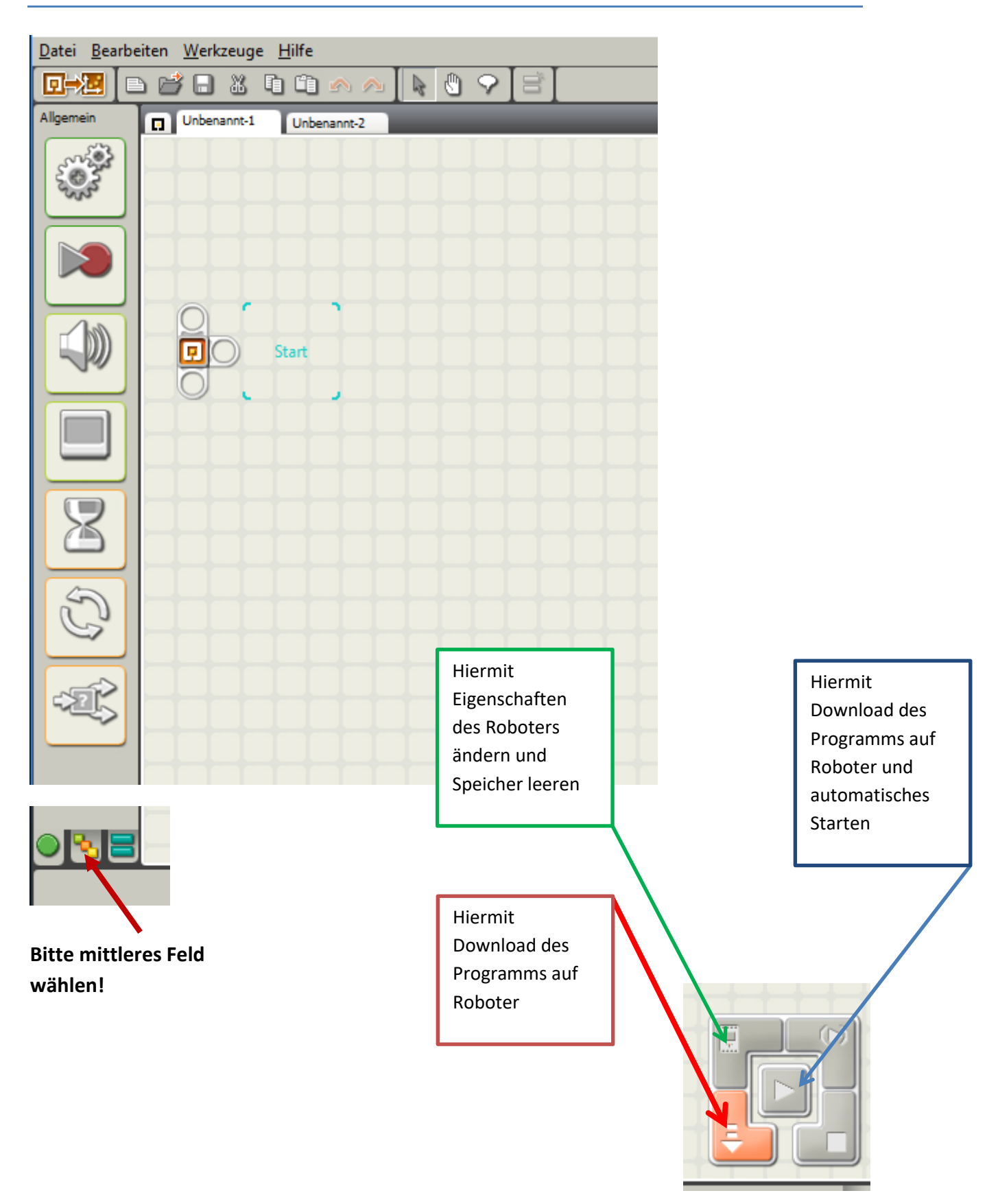

### 1. Programm Bewegung

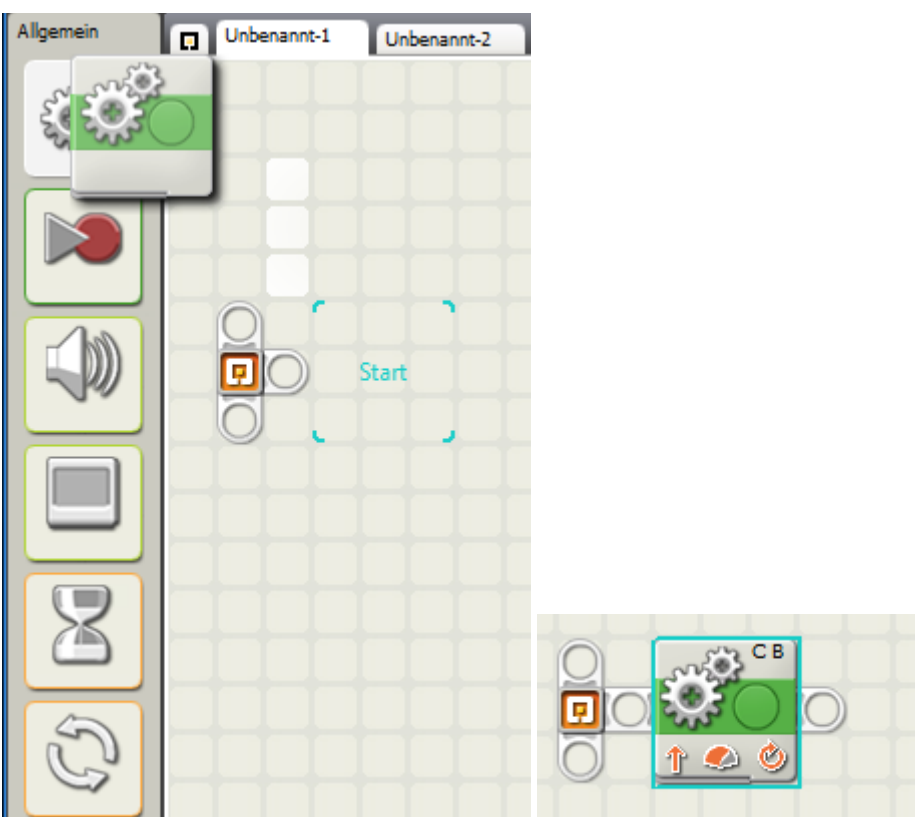

Bitte oberen Button wählen und mit gedrückter linker Maustaste zu Start ziehen, dann den Downloadbutton drücken.

Unten siehst Du die Eigenschaften des Buttons:

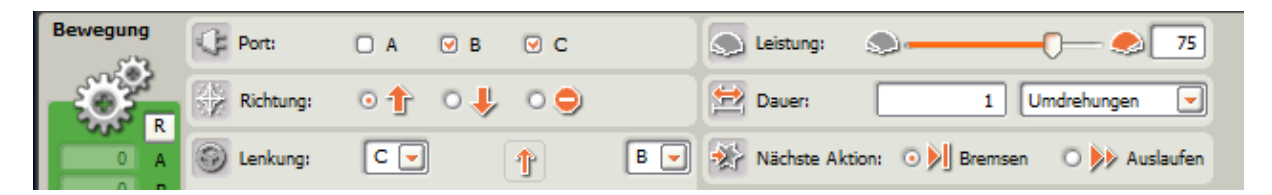

Ändere und beschreibe die Wirkung von

- Port
- Richtung
- **•** Lenkung
- Leistung
- Dauer
- Nächste Aktion

### 2. Zwei Aktionen

#### *Programm:*

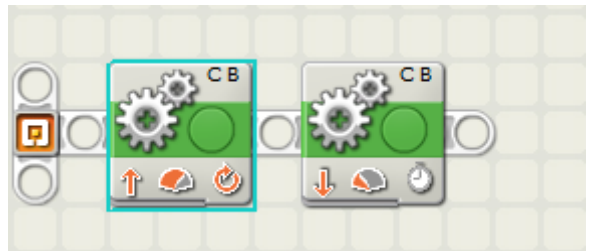

#### **1. BUTTON:**

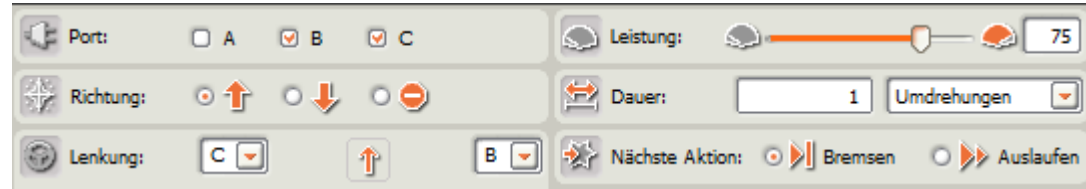

#### **2. BUTTON:**

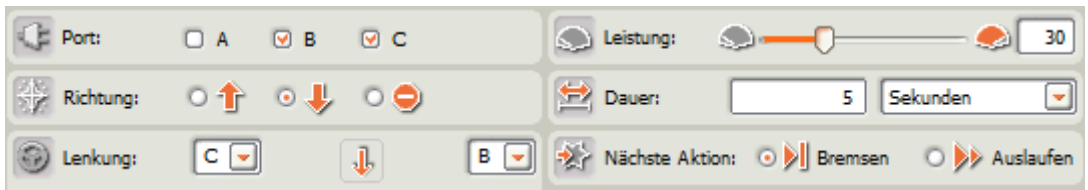

Beschreibe Deine Beobachtung

### 2.a Der Rechte Winkel:

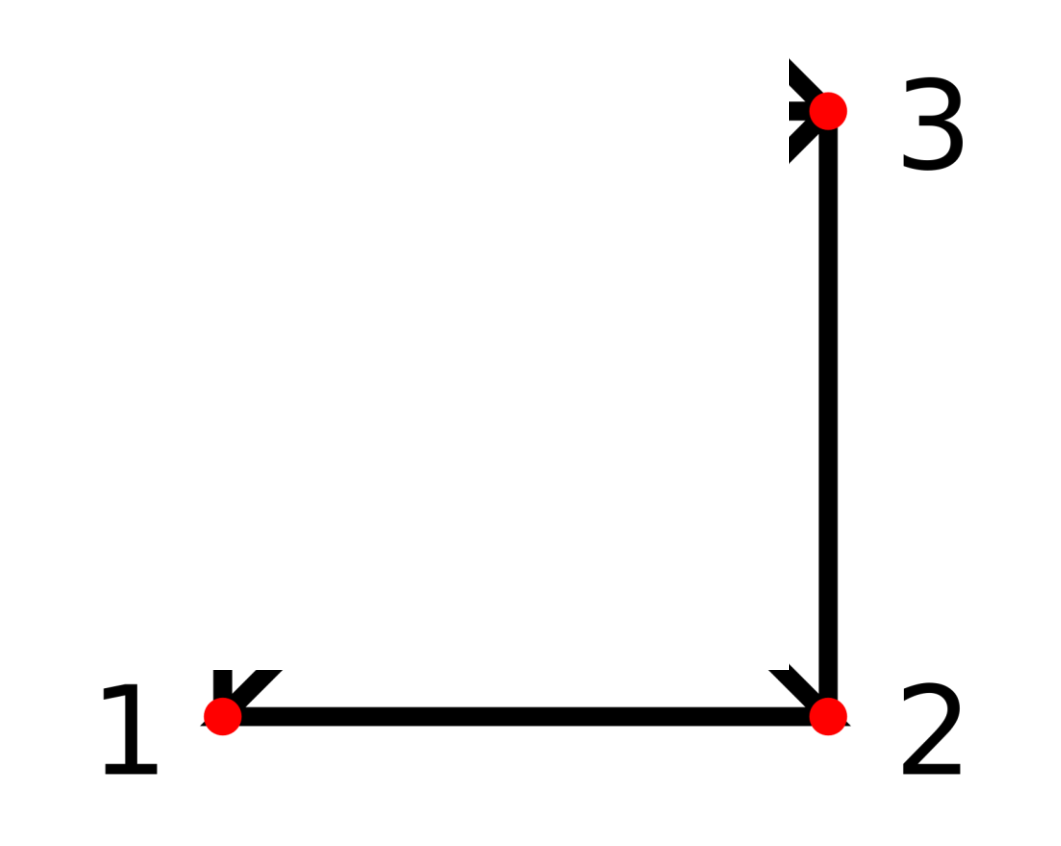

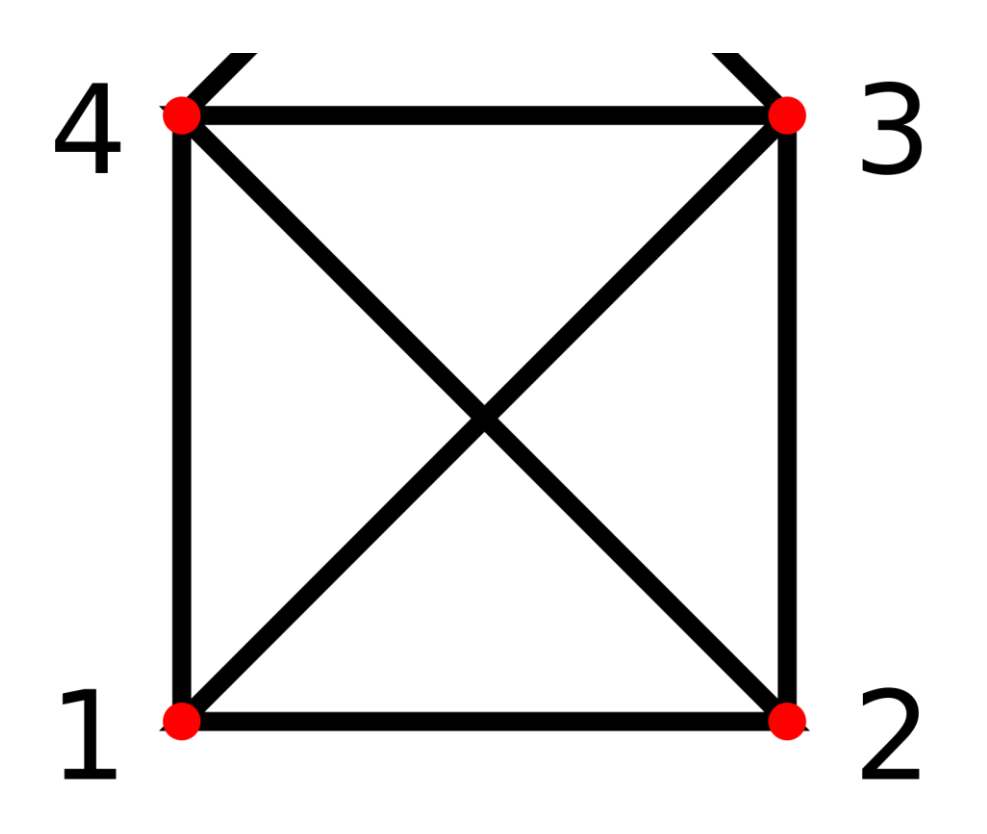

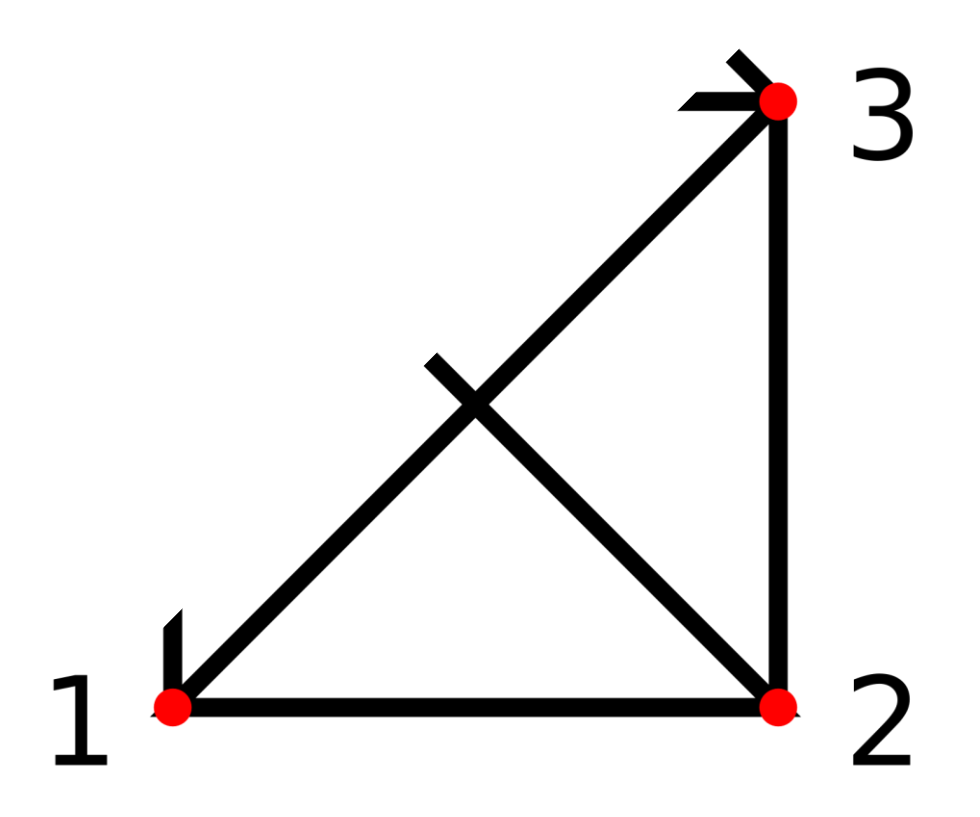

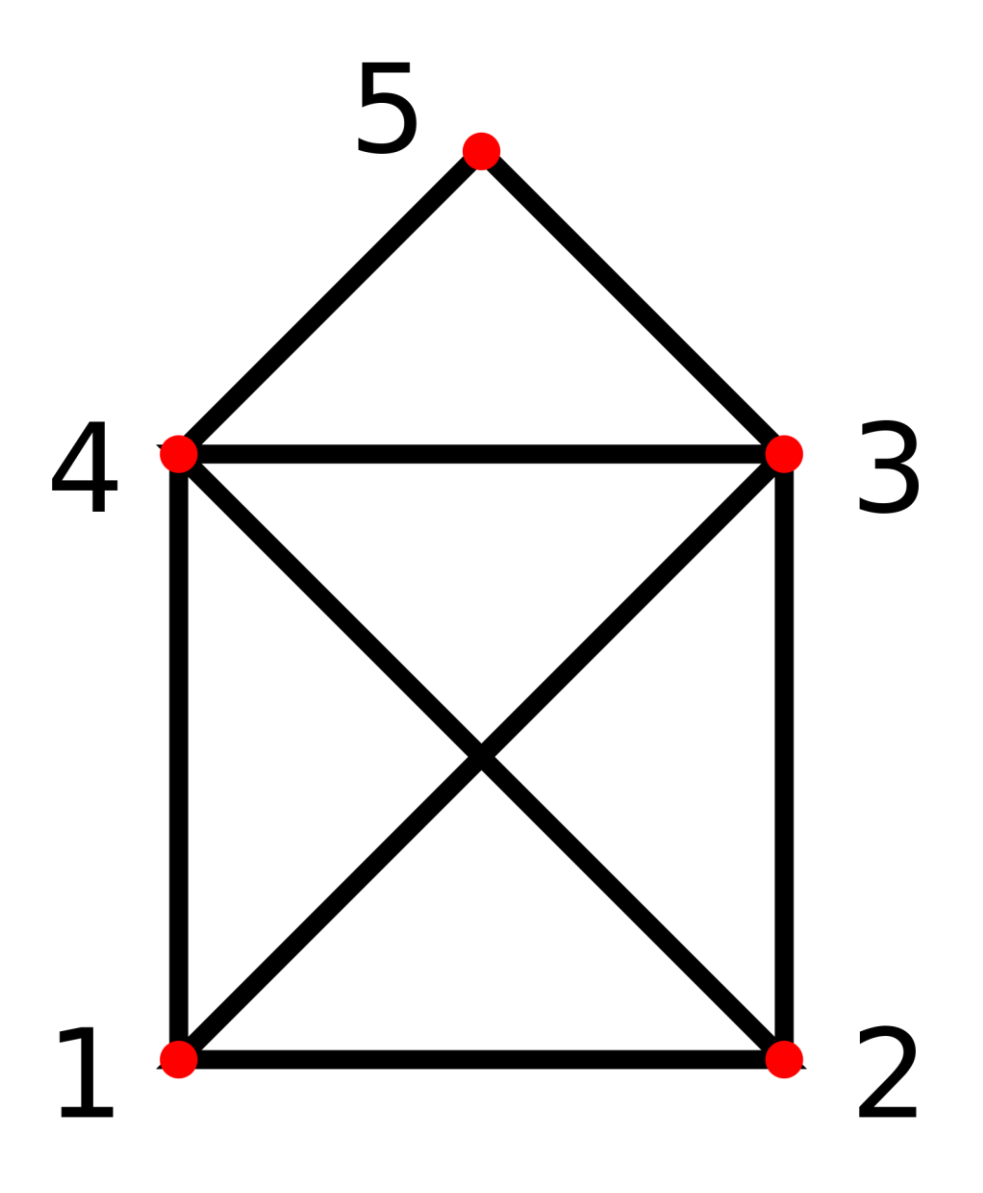

Quelle:

https://s14-eu5.ixquick.com/cgi-bin/serveimage?url=https%3A%2F%2Fupload.wikimedia.org%2Fwikipedia%2Fcommons%2Fthumb%2Fe%2Fee%2FHausNikolaus.svg%2F2000px-HausNikolaus.svg.png&sp=4c7017759662fda841f97dde7f70c748

### Was sollte ein automatisch fahrendes Auto können?

**Notiere Deine Ansprüche**

# 3. Klänge

#### *Programm:*

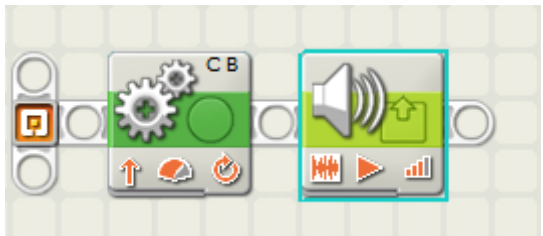

#### **1. BUTTON:**

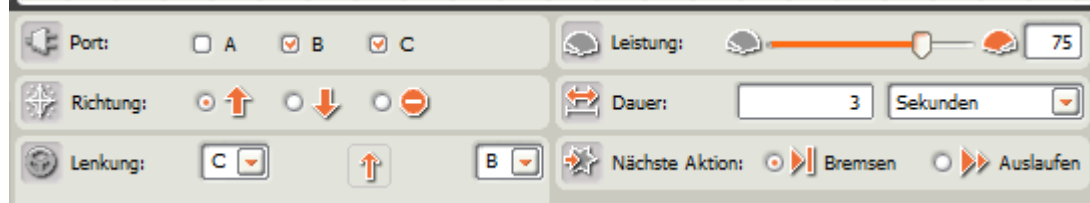

#### **2. BUTTON:**

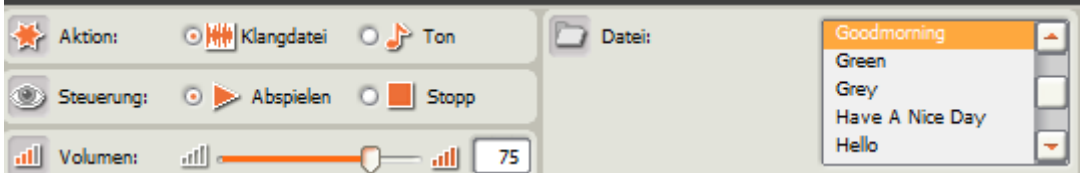

Spiele mit dem 2. Button und beschreibe Deine Beobachtung:

### 4. Anzeige

#### *Programm:*

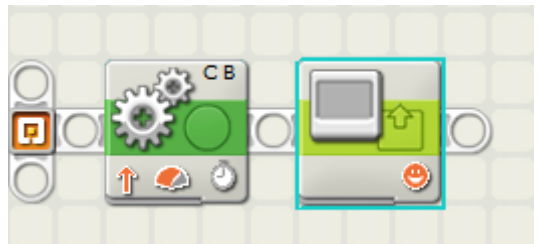

#### **1. BUTTON:**

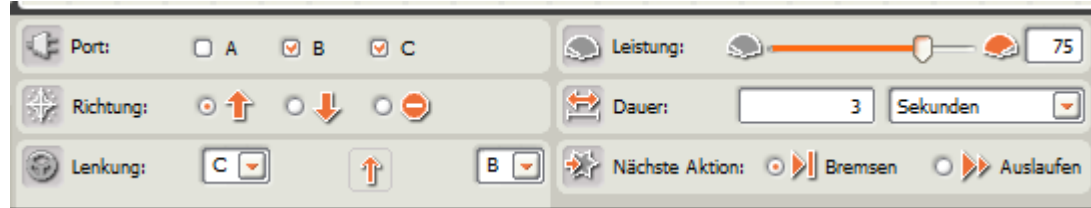

#### **2. BUTTON:**

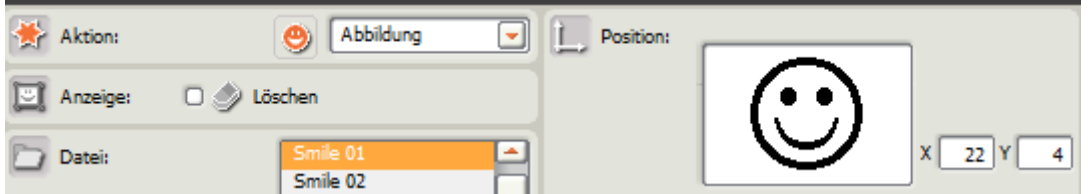

Spiele mit dem 2. Button und beschreibe Deine Beobachtung:

### 5.1 Warten - Zeit

#### *Programm:*

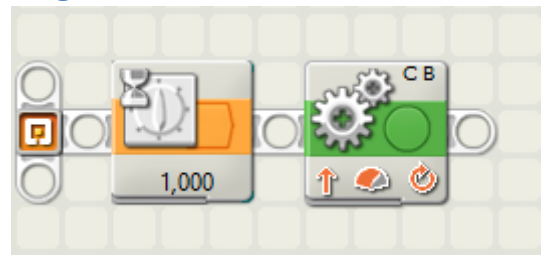

#### **1. BUTTON:**

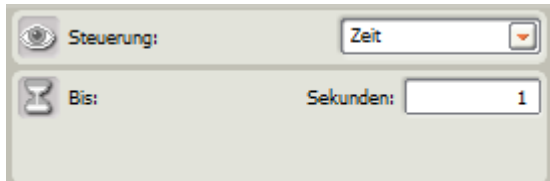

#### **2. BUTTON:**

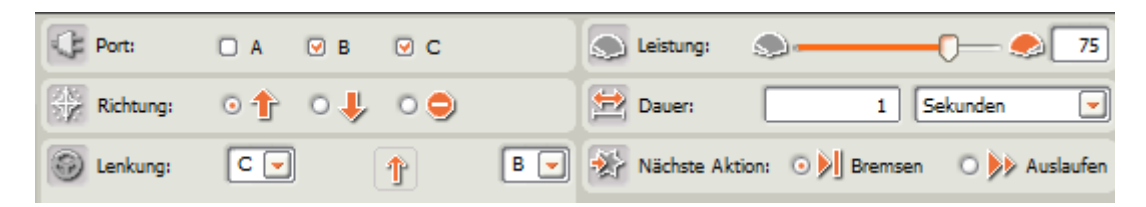

Spiele mit der Eigenschaft von 1. Button und beschreibe Deine Beobachtung:

### 5.2 Warten - Berührung

#### *Programm:*

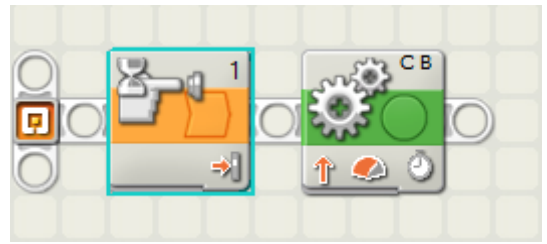

#### **1. BUTTON:**

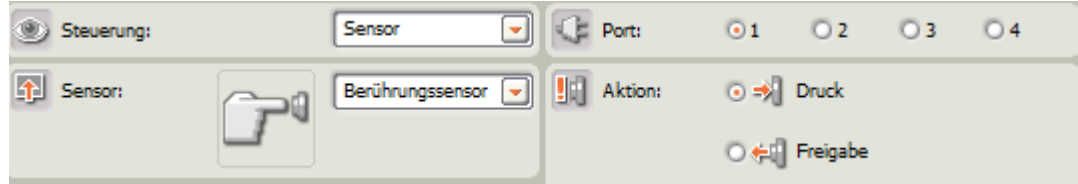

#### **2. BUTTON:**

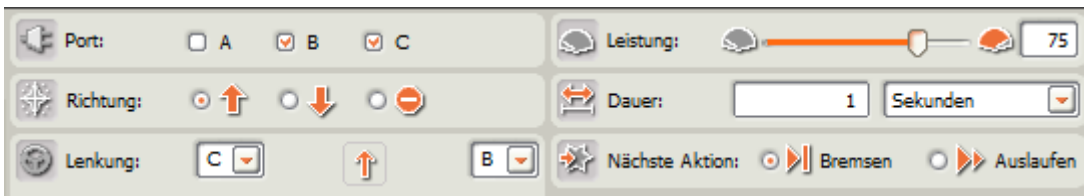

### 5.3 Warten - Licht

#### *Programm:*

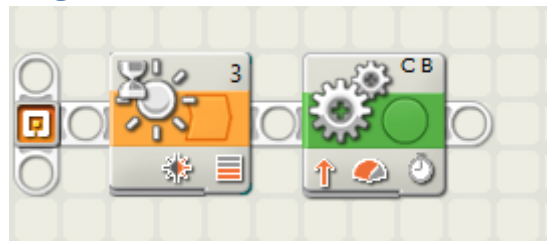

#### **1. BUTTON:**

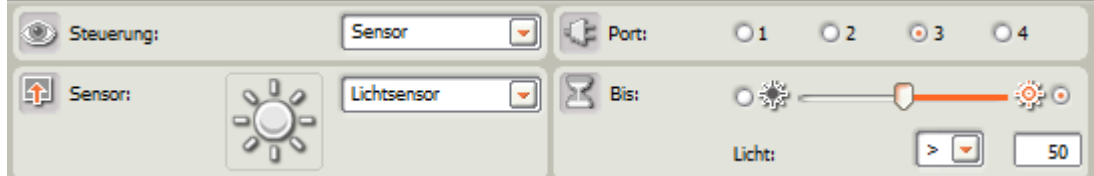

#### **2. BUTTON:**

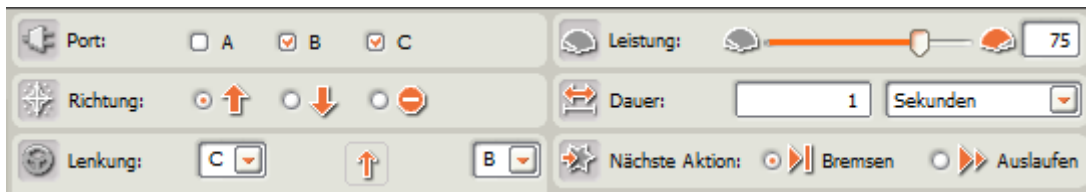

### 5.4 Warten - Klang

#### *Programm:*

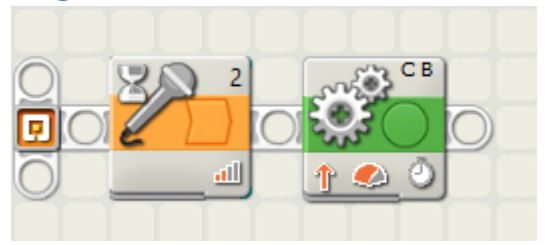

#### **1. BUTTON:**

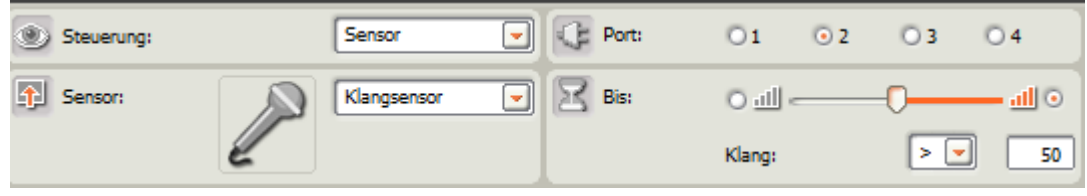

#### **2. BUTTON:**

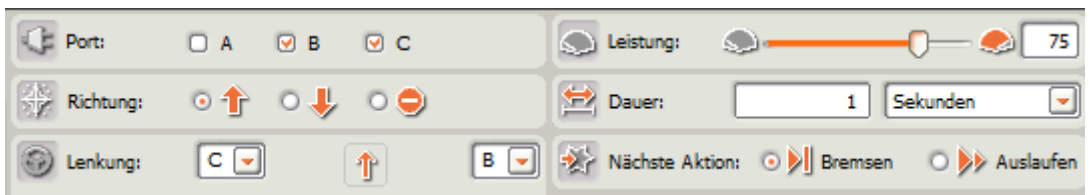

### 5.5 Warten - Distanz

#### *Programm:*

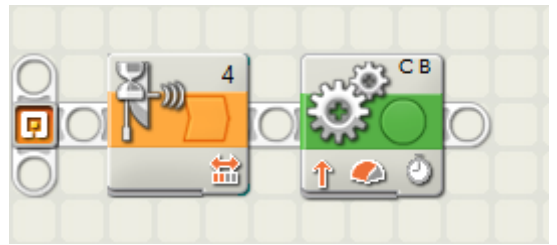

#### **1. BUTTON:**

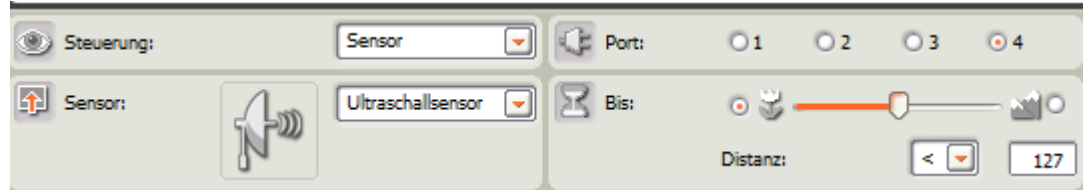

#### **2. BUTTON:**

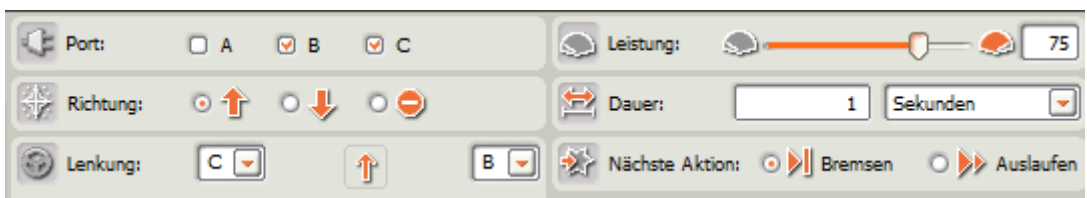

### 6.1 Schleife - Anzahl

#### *Programm:*

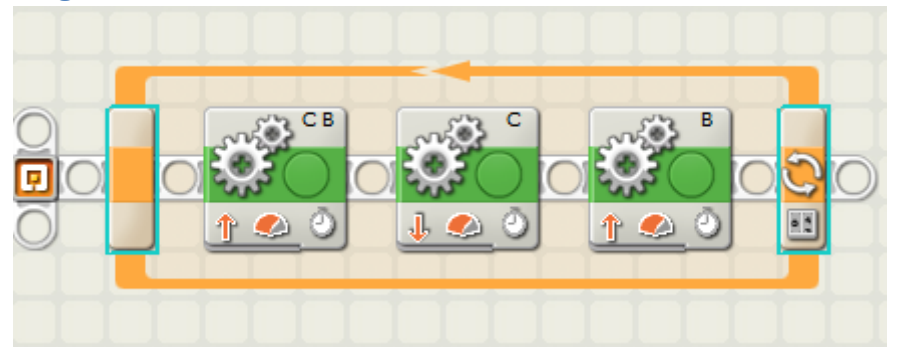

#### **1. BUTTON:**

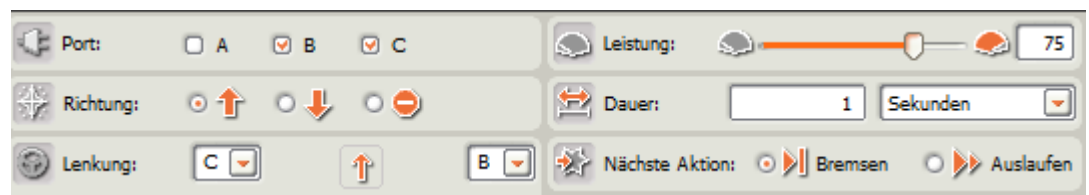

#### **2. BUTTON:**

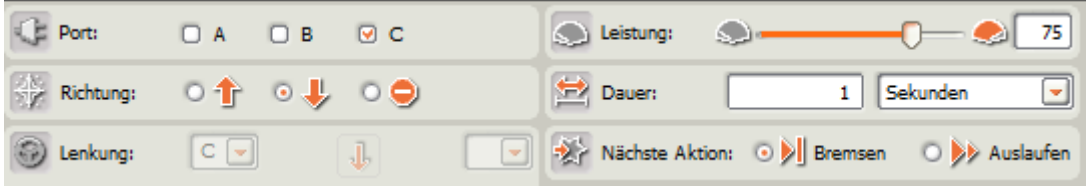

#### **3. BUTTON:**

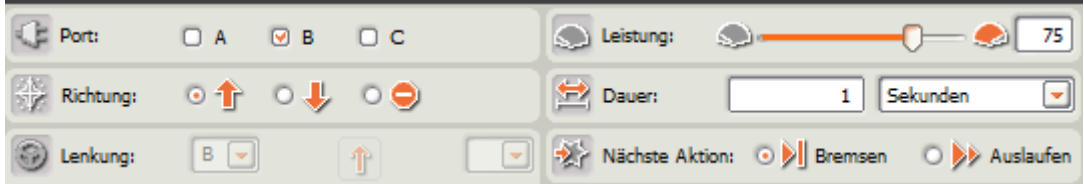

#### **4. SCHLEIFENBUTTON:**

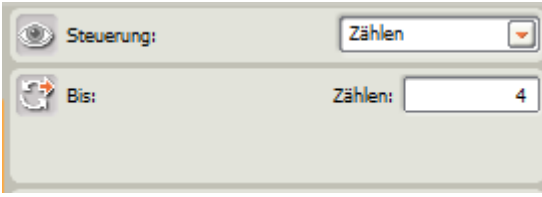

Spiele mit dem Schleifenbutton und beschreibe Deine Beobachtung:

### 6.2 Schleife - Sensor

#### *Programm:*

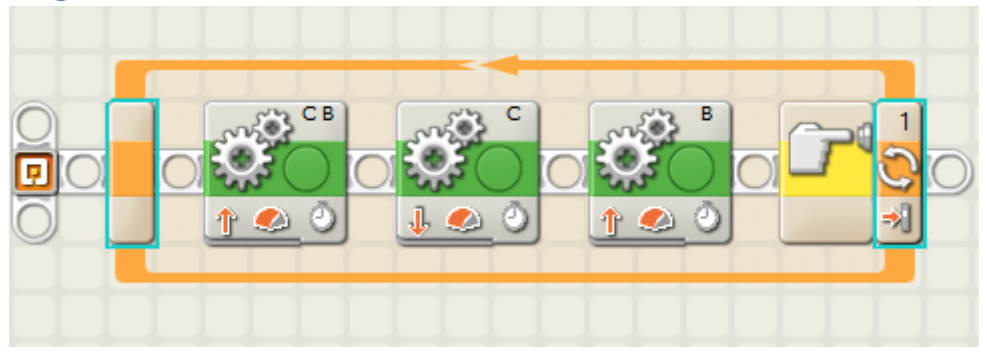

#### **1. BUTTON:**

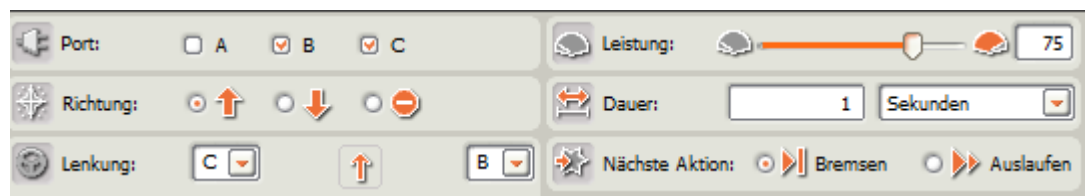

#### **2. BUTTON:**

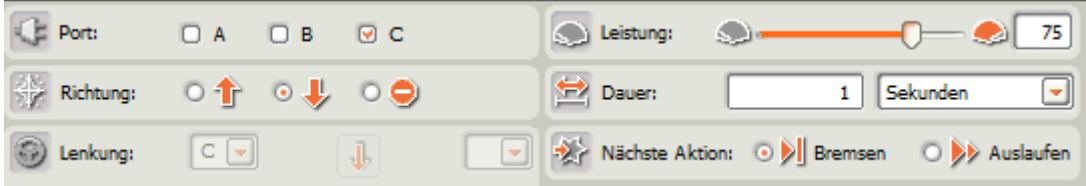

#### **3. BUTTON:**

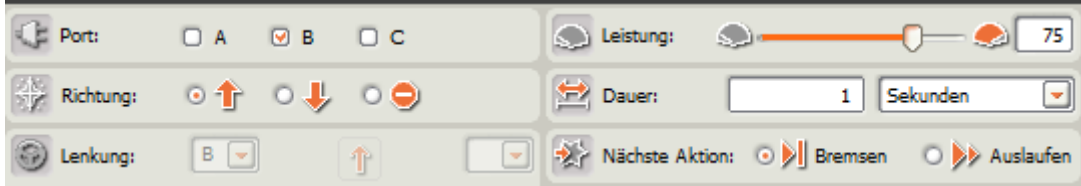

#### **4. SCHLEIFENBUTTON:**

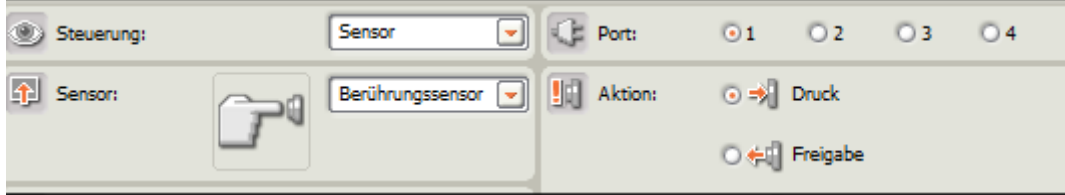

Spiele mit dem Schleifenbutton und beschreibe Deine Beobachtung:

### 7 Schalter – mit Lichtsensor

#### *Programm:*

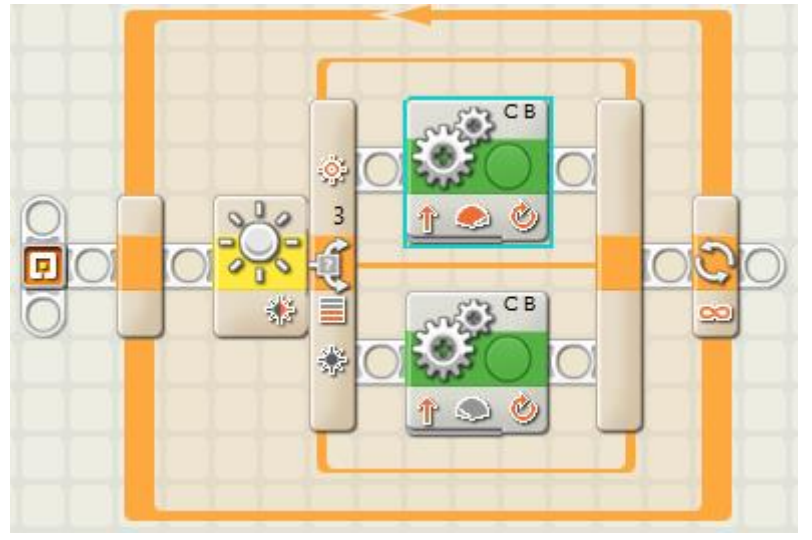

#### **1. BUTTON: SCHLEIFE**

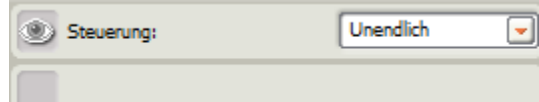

#### **2. BUTTON: SCHALTER**

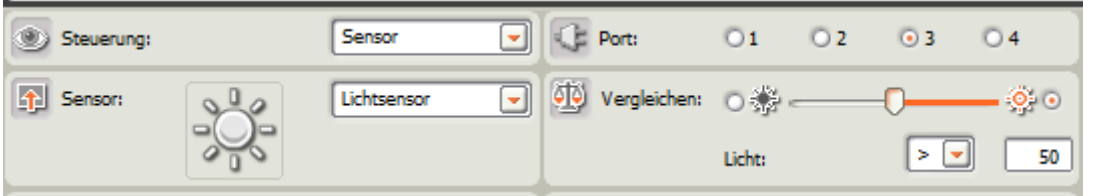

#### **3. BUTTON: BEWEGUNG OBEN**

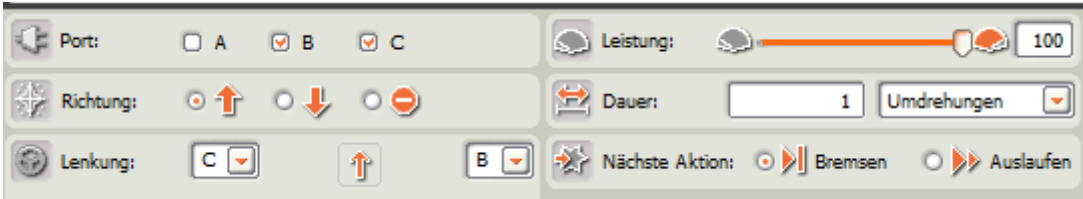

#### **4. BUTTON: BEWEGUNG UNTEN**

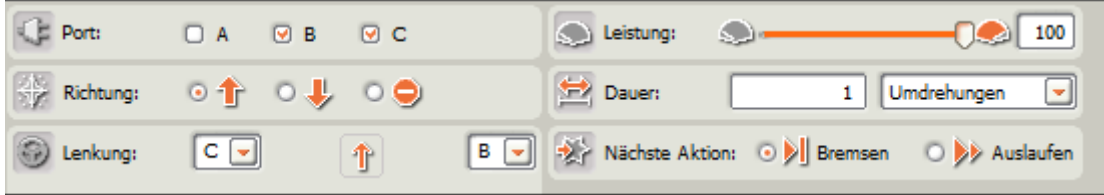

Spiele mit dem Schalterbutton und beschreibe Deine Beobachtung:

#### 8 Neue Palette

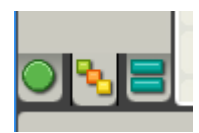

#### **Allgemein**

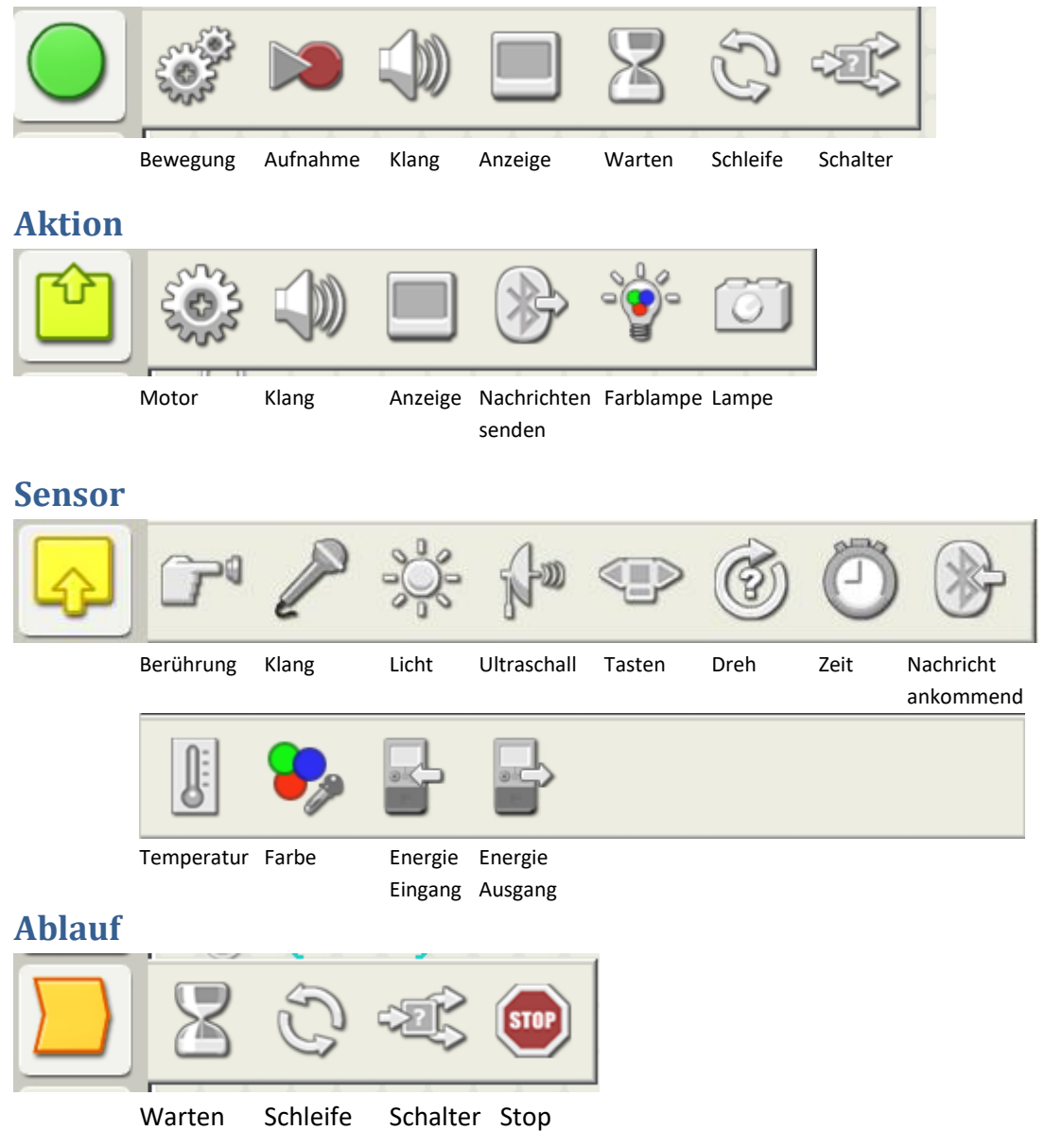

#### **Daten**

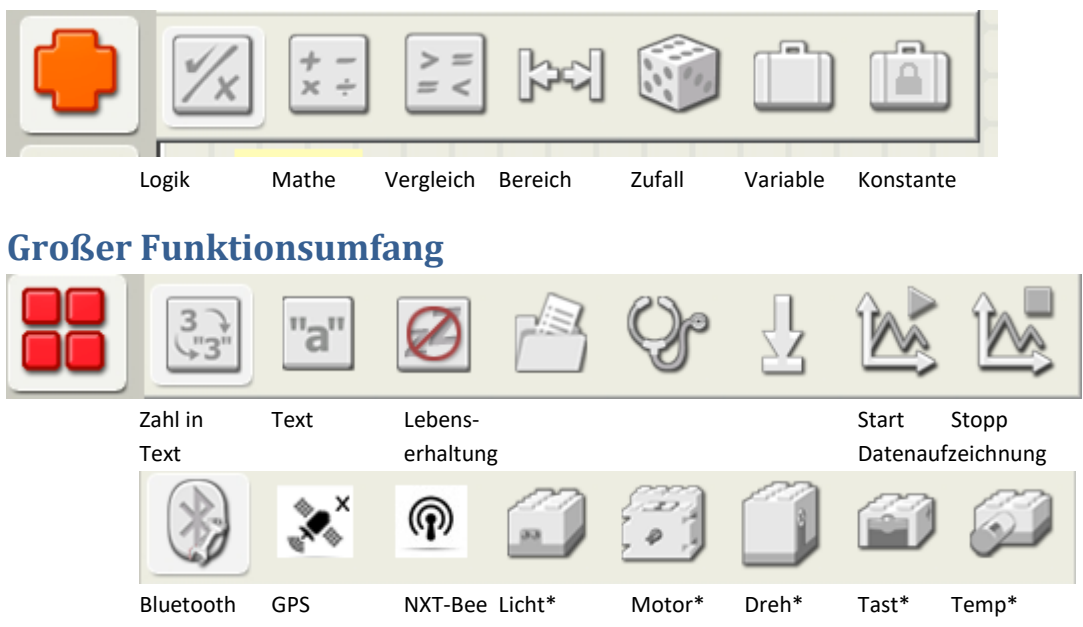

### 9 Schleife mit Farbsensor

#### *Programm:*

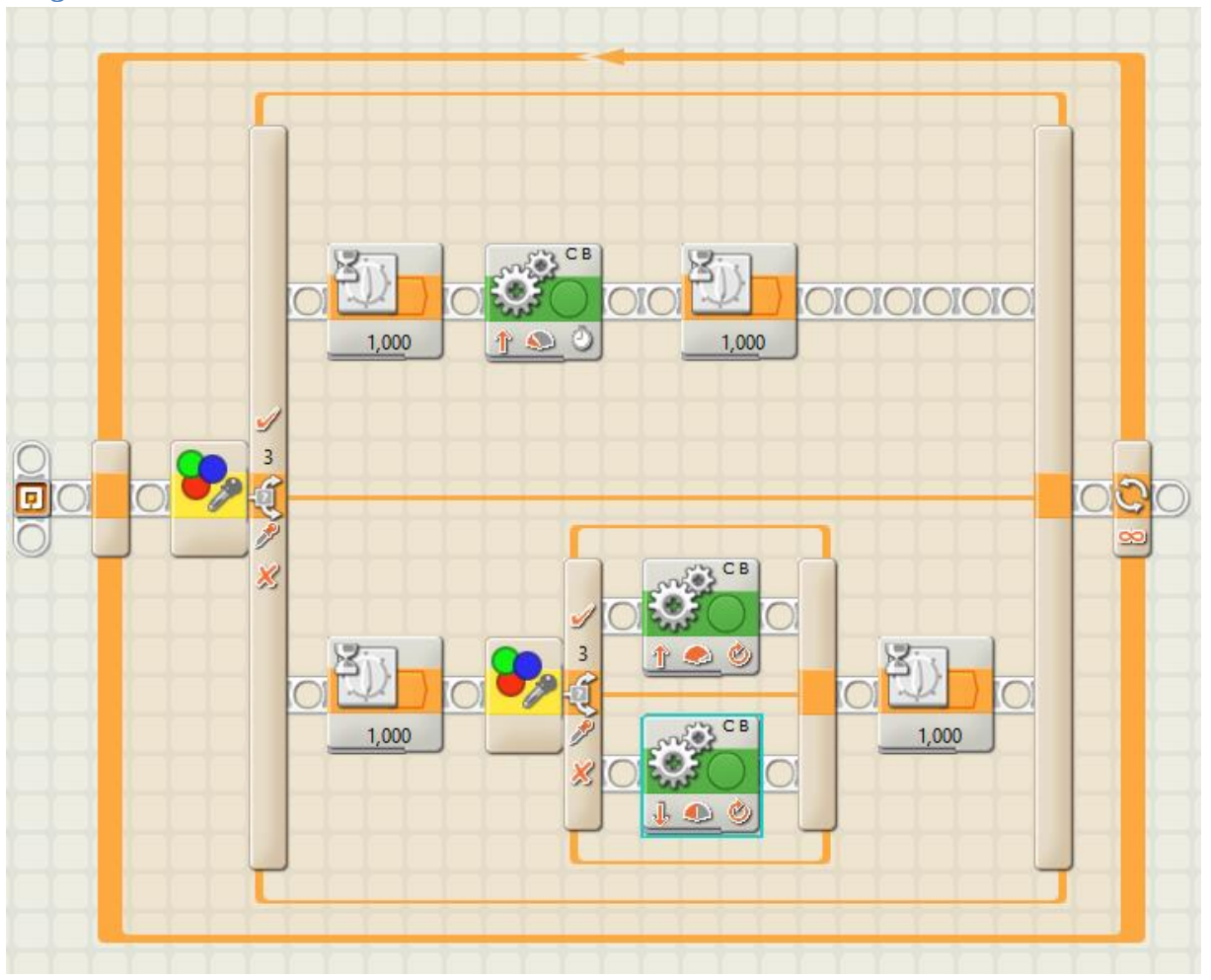

#### **1. BUTTON: 1. SCHALTER GANZ LINKS**

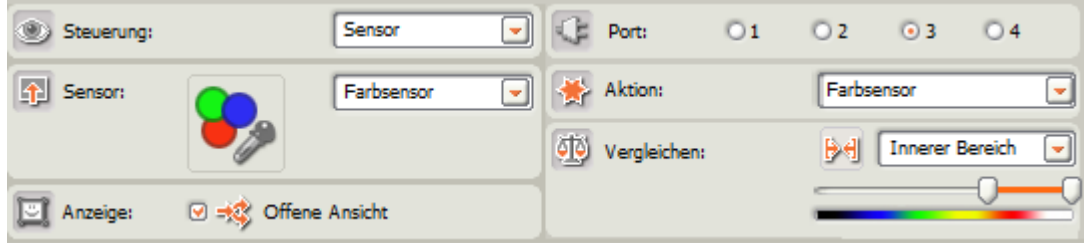

#### **2. BUTTON: 2. SCHALTER UNTEN**

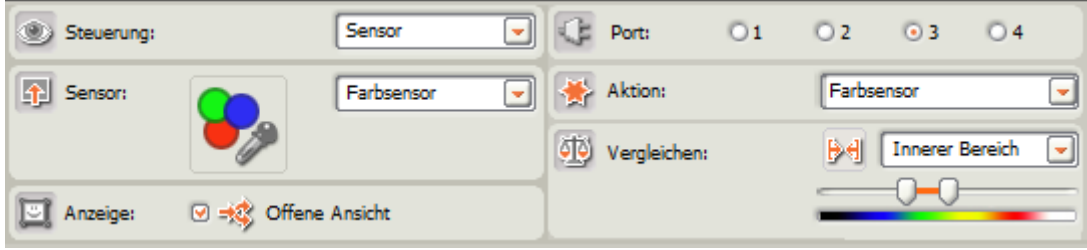

#### **3. BUTTON: BEWEGUNG OBEN**

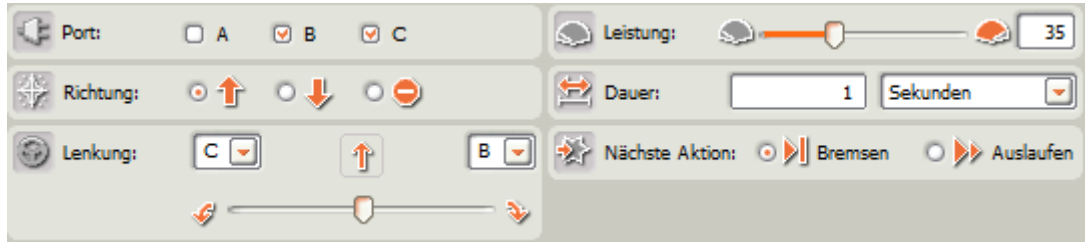

#### **4. BUTTON: BEWEGUNG UNTEN/OBEN**

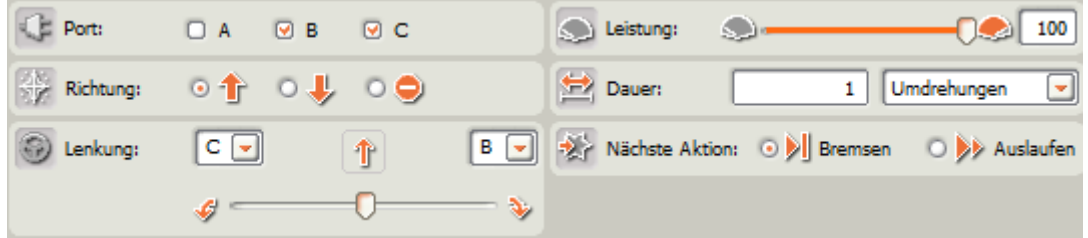

#### **5. BUTTON: BEWEGUNG UNTEN/UNTEN**

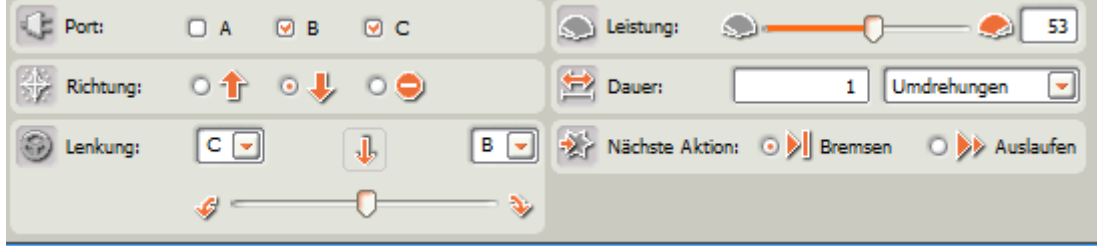

Notiere Deine Vermutung

### 10 Schleife mit Ultraschallsensor

#### *Programm:*

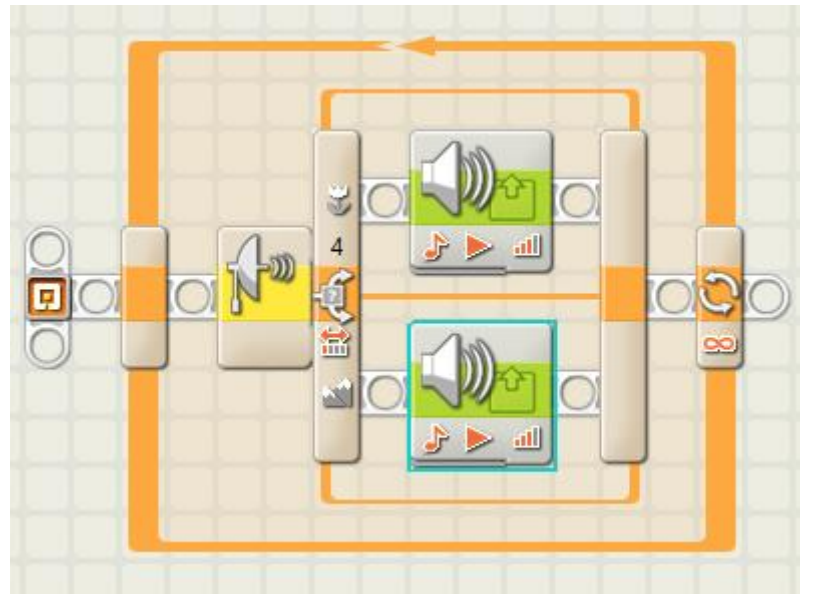

#### **1. BUTTON: 1. SCHALTER GANZ LINKS**

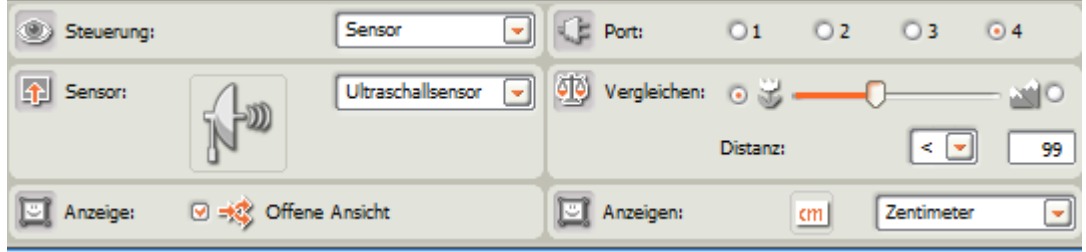

#### **2. BUTTON: BUTTON OBEN**

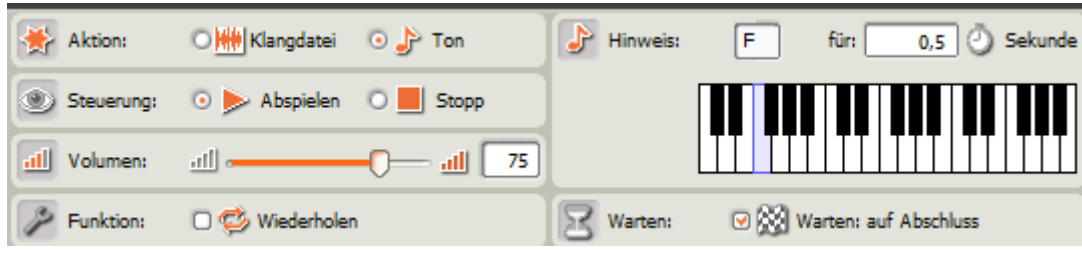

#### **3. BUTTON: BUTTON UNTEN**

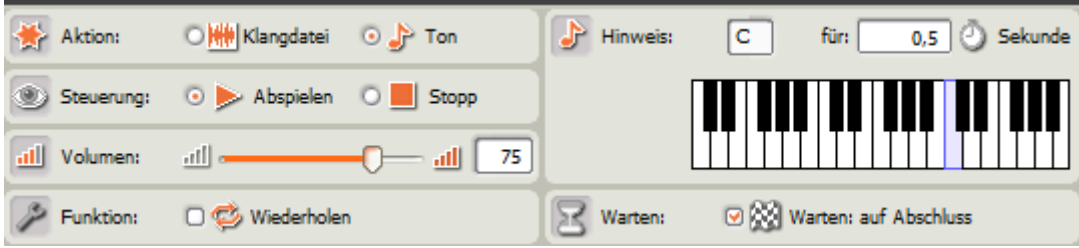

Spiele und Beschreibe

### 11 Matheblock : Ton - Helligkeit

#### *Programm:*

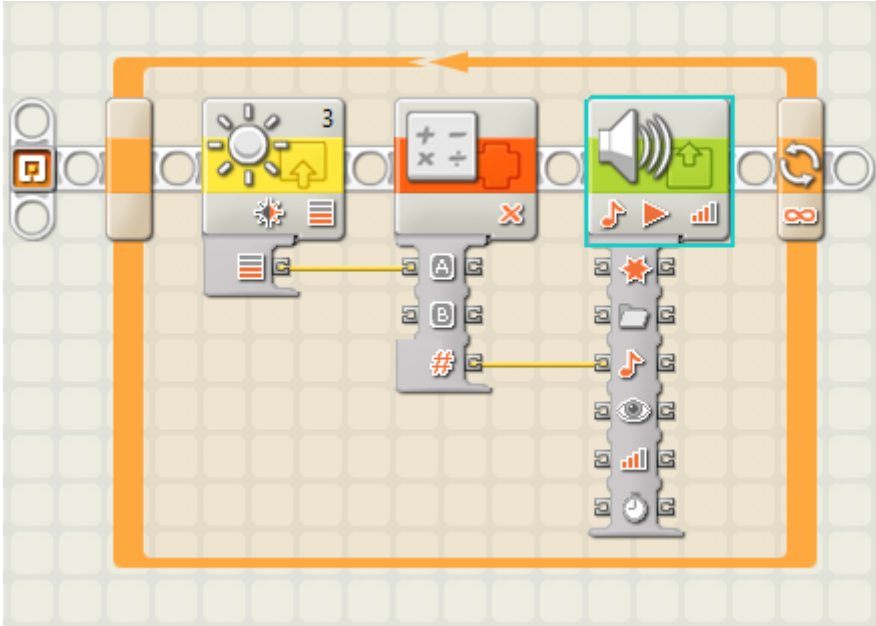

#### **1. BUTTON: HELLIGKEITSSENSOR**

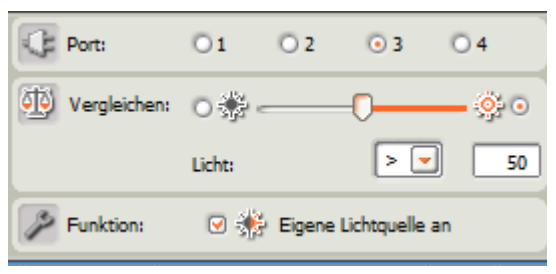

liefert Helligkeit eine Zahl zwischen 0 und 100

#### **2. BUTTON: MATHEBLOCK**

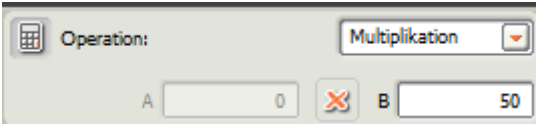

multipliziert A (Helligkeit) mit B (=50)

#### **3. BUTTON: KLANGAUSGABE**

L.

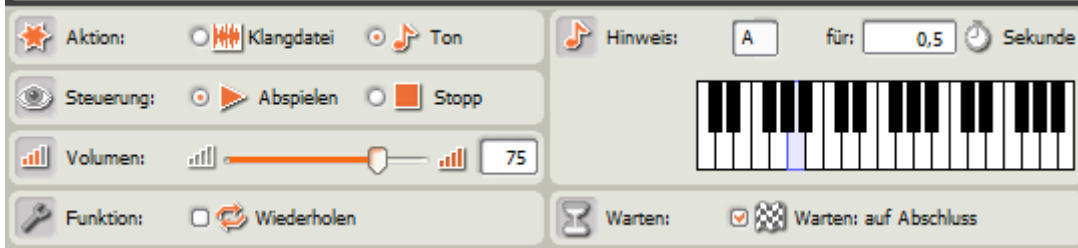

spielt die Frequenz f=A\*B 0,5 Sekunden

### 12 Konstante

#### *Programm:*

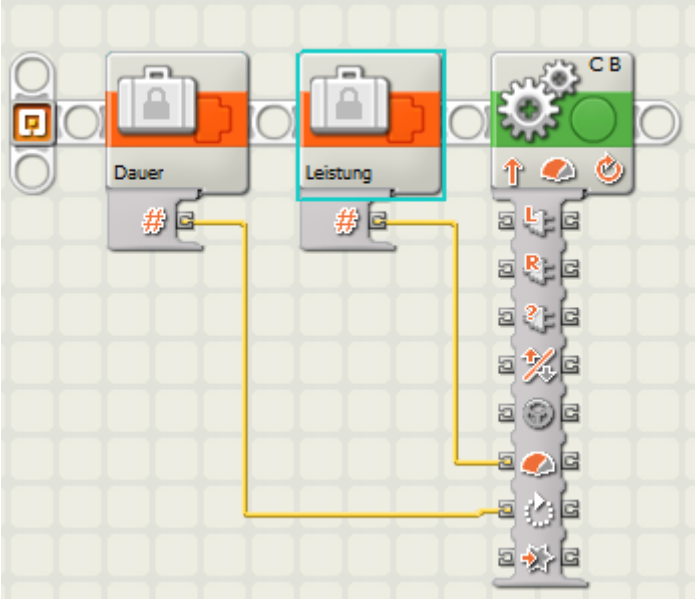

#### **1. BUTTON: KONSTANTE DAUER**

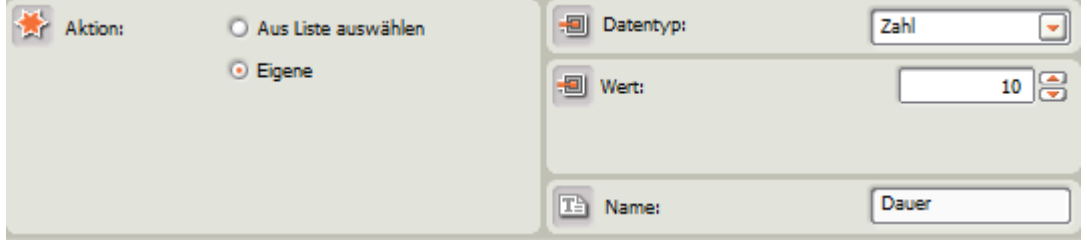

legt den Wert der Konstanten *Dauer* auf 10 fest

#### **2. BUTTON: KONSTANTE LEISTUNG**

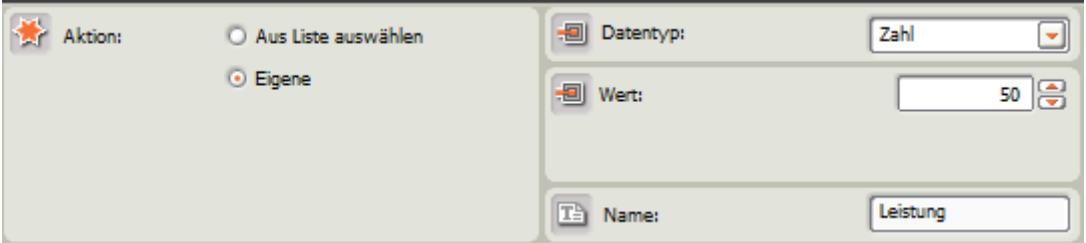

legt den Wert der Konstanten *Leistung* auf 50 fest

#### **3. BUTTON: BEWEGUNG**

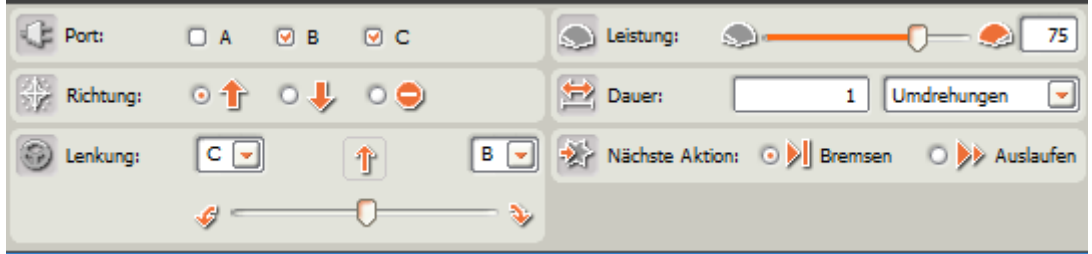

Bewegung, aber mit den Werten 50 für Leistung und 10 für Dauer (in s).

LNU-Ferienkurs- Autonomes Autofahren – Herbst 2017 – Peter Bastgen [26]

# 13 Multitasking

#### *Programm:*

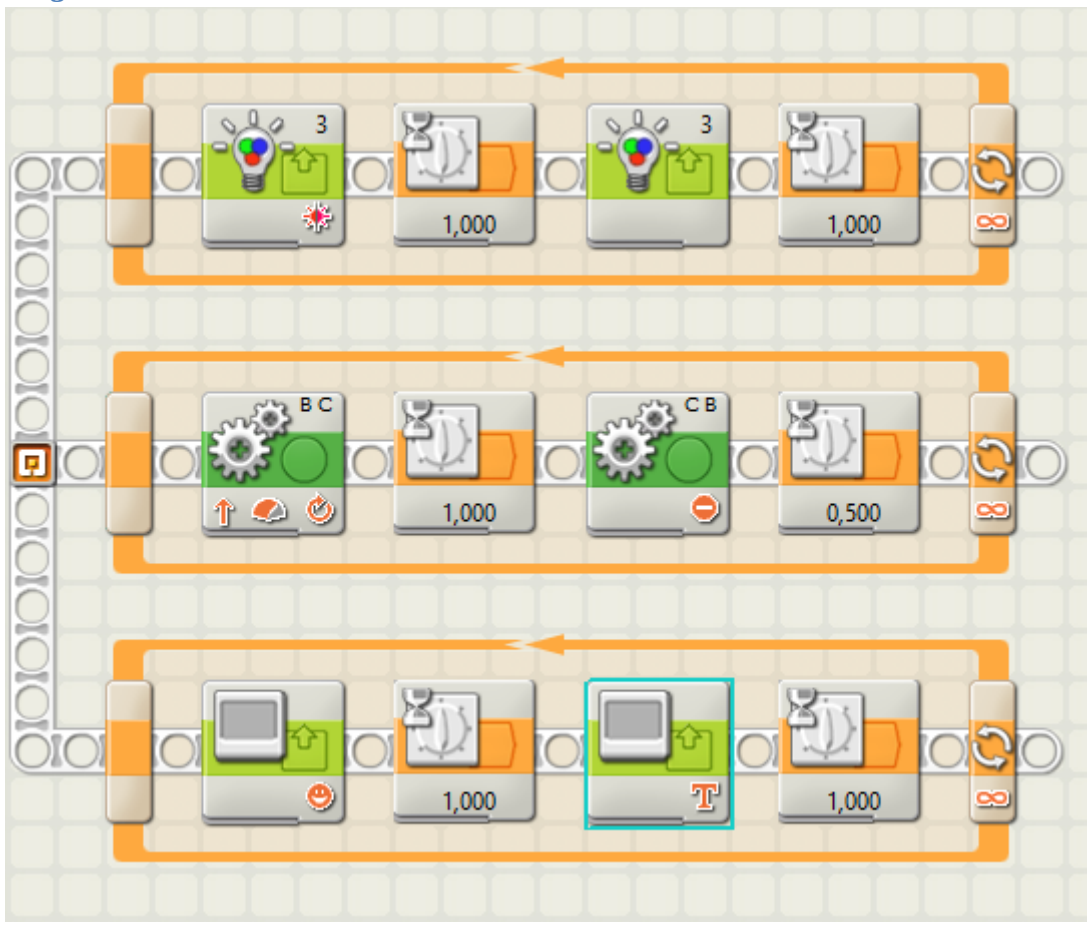

Alle drei Schleifen werden gleichzeitig abgearbeitet

- obere: Farblampe (rot) geht an und nach 1s wieder aus, 1s warten
- mittlere: Fahrzeug fährt 1 s, hält für 0,5 s
- untere: Smile 1 s an, dann 1s lang Text

# 14.1 Variable

#### *Programm:*

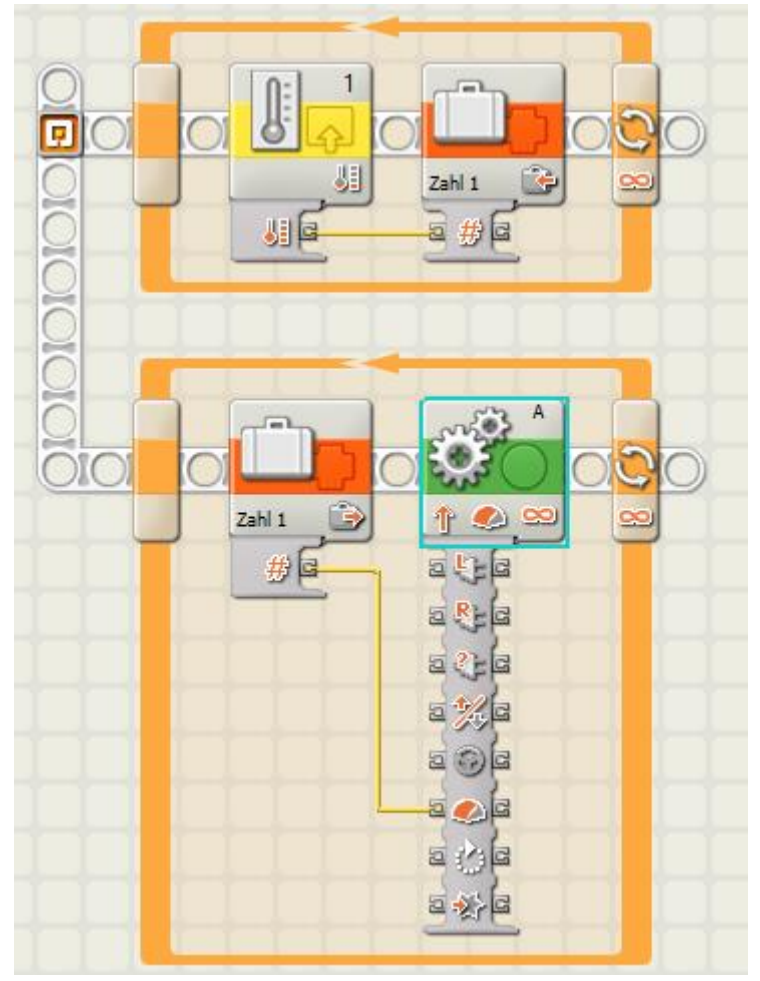

- In der oberen Schleife wird ständig die Temperatur gemessen und der Wert in der Variablen *Zahl1* gespeichert.
- In der unteren Schleife wird die Leistung des Motors A mit dem Wert der Variablen *Zahl1*  gesteuert.

(Beispiel: Je wärmer es wird, desto schneller dreht sich ein Ventilator)

### 14.2 Variable: Abstandsteuerung

#### *Programm:*

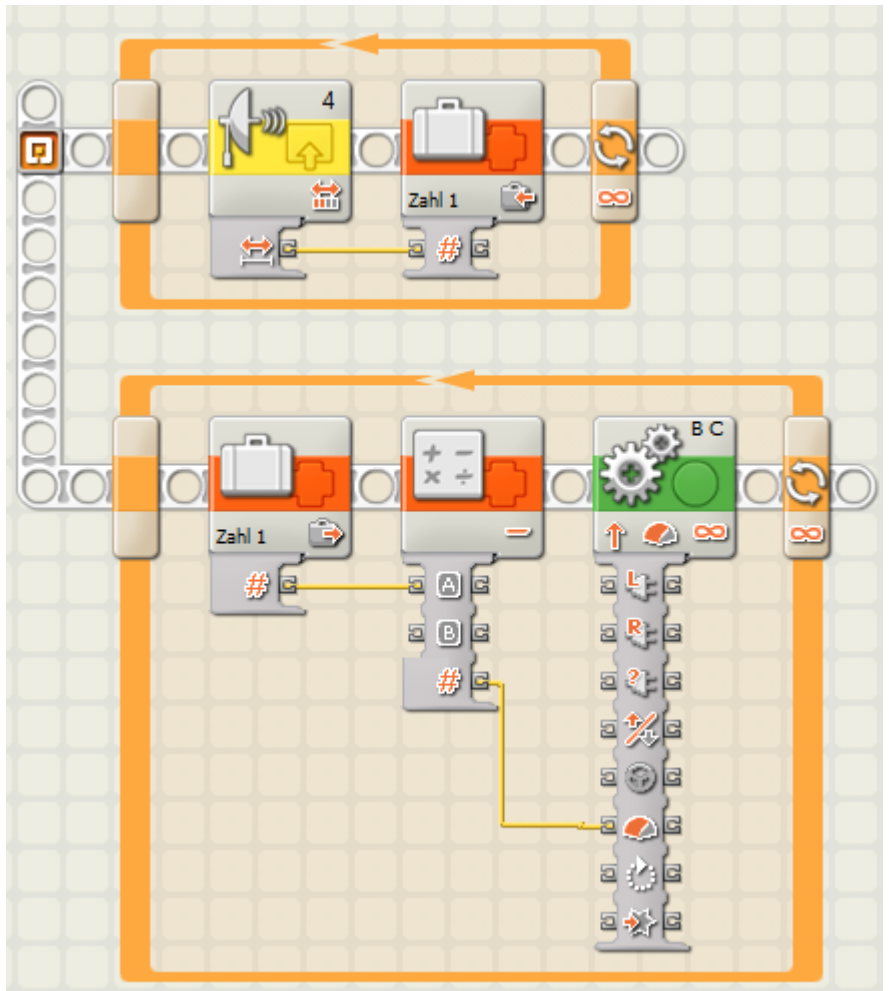

- In Variable *Zahl1* wird permanent der Abstand abgespeichert.
- Vom Abstand wird der Wert B (=20) subtrahiert. Dieser Wert steuert die Leistung des Motors.

Beispiel: Der Abstand wird zu 35 gemessen und als *Zahl1* abgespeichert. Hiervon wird nun im unteren Teil 20 subtrahiert: 35 – 20 = 15. Diese Zahl wird als Leistung an den Roboter übergeben. Hierdurch ist eine ständige Anpassung des Abstands an den Vordermann möglich.